## 1.Open the upgrade page, Password:system

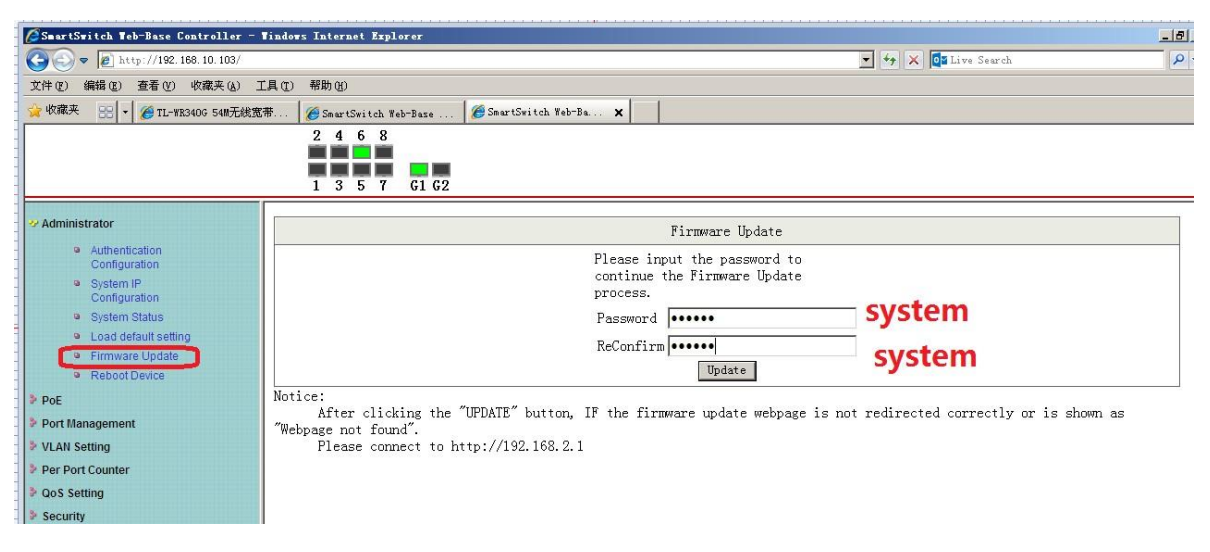

2.The 10pcs sample with old version software,so it will come to 192.168.2.1 page during update.And if you find below situation , no reponse from telnet and web,pls restart the POE switch

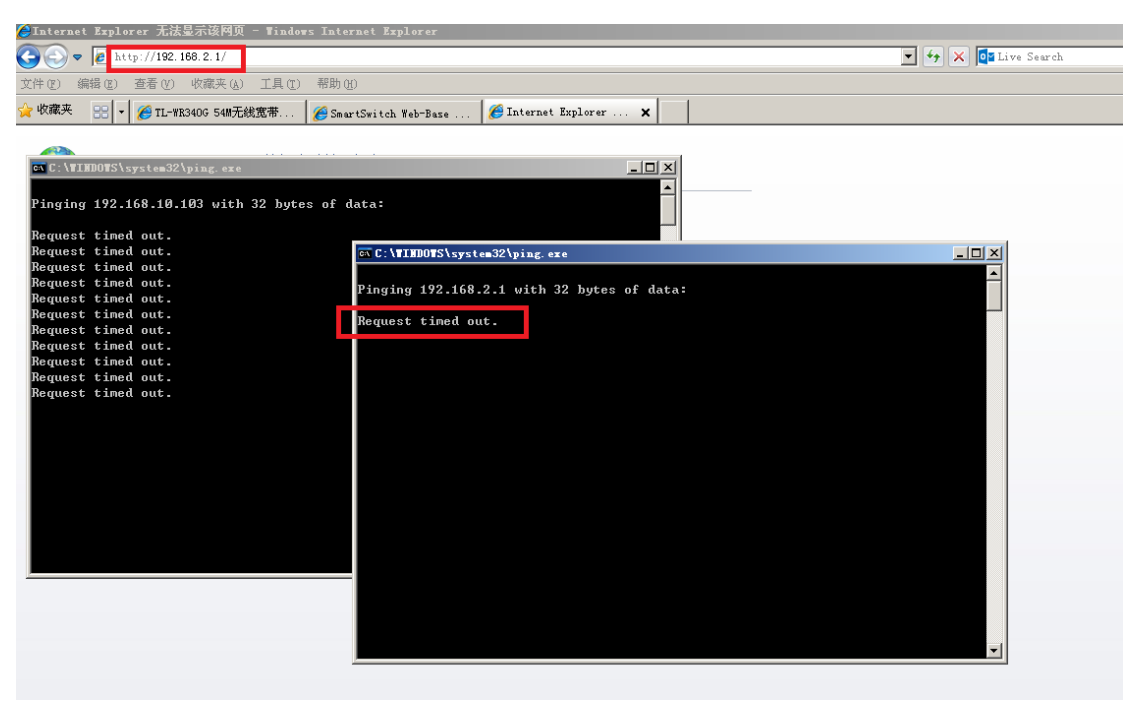

After restart swtich,the telnet and web will back to work ,pls select the upgrade file

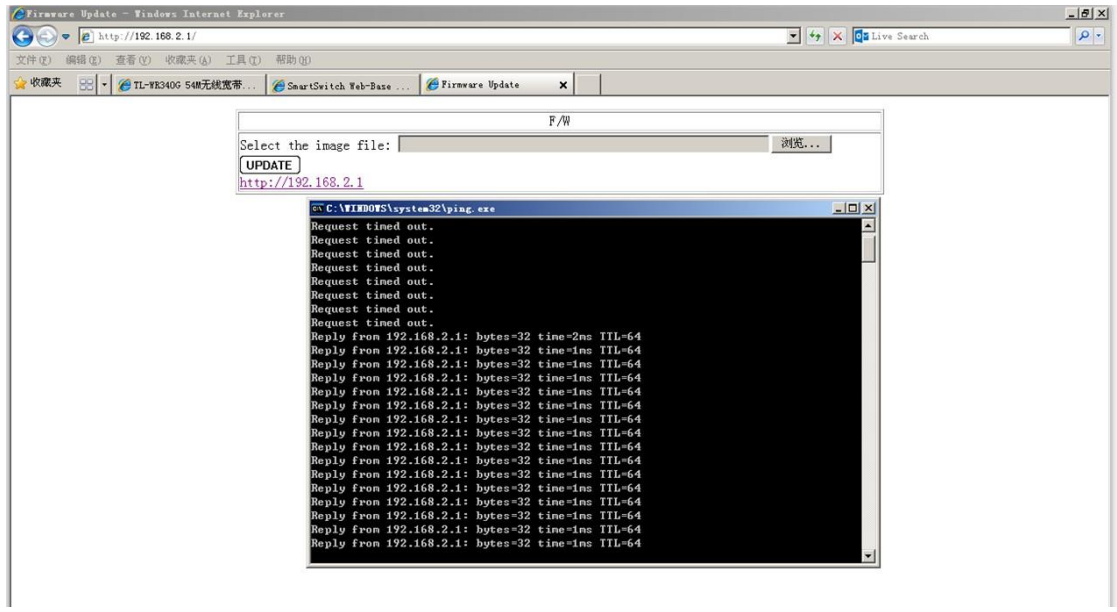

3.After upgrade,pls use DHCP IP address to access the POE switch

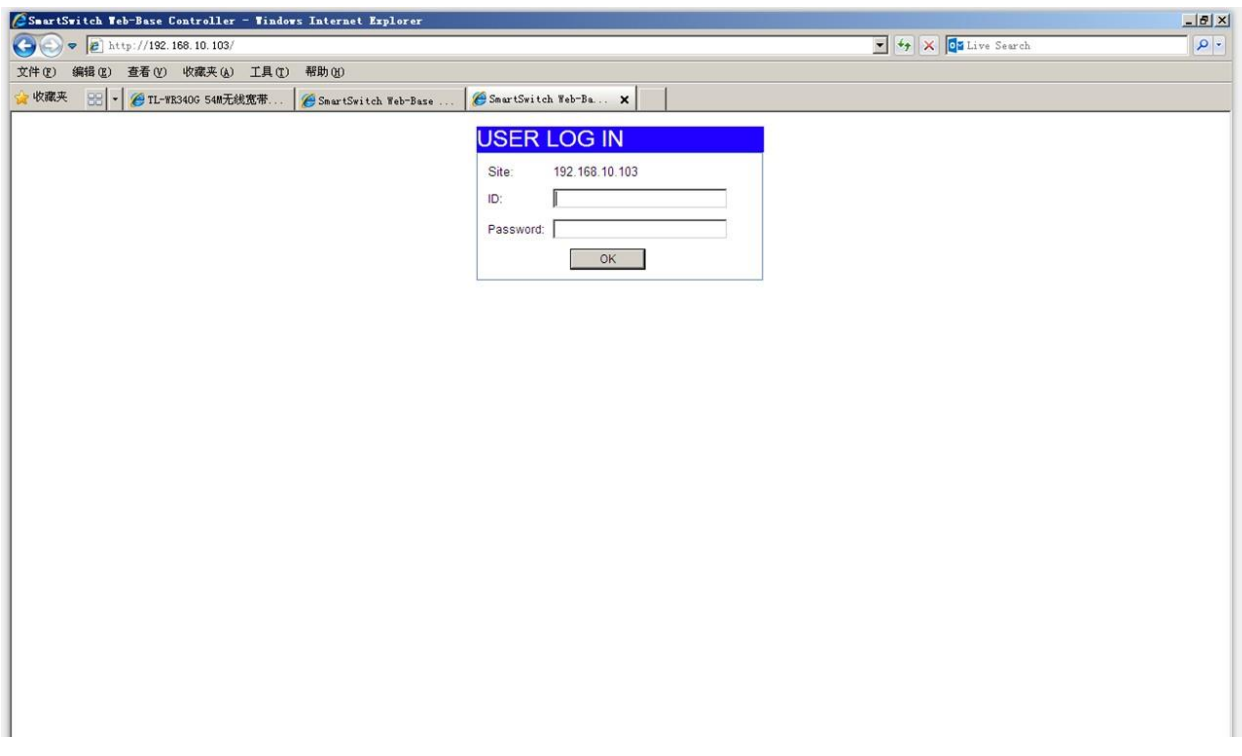

The newest software version is IM-V118.13

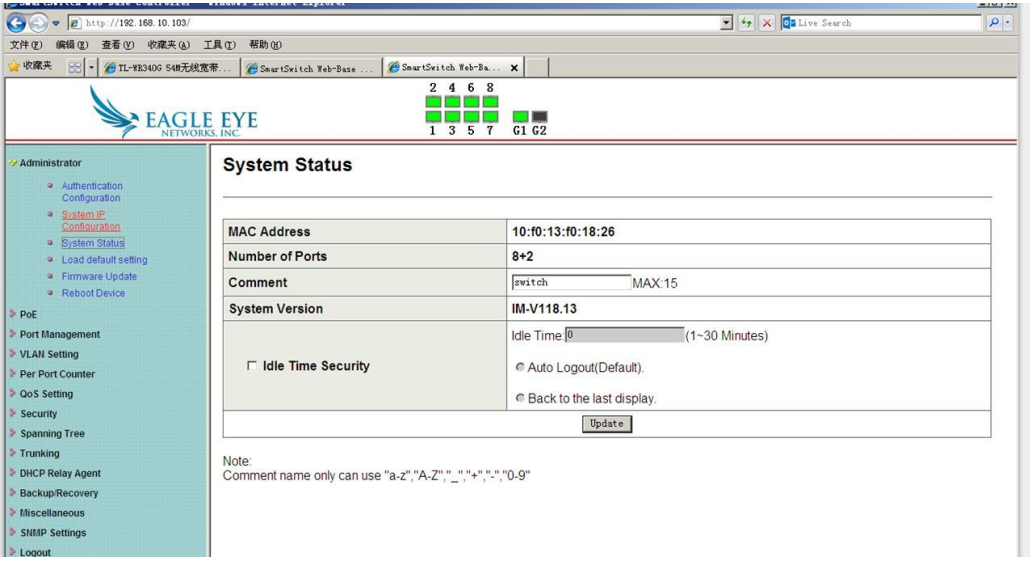

**Remark: Only this time you need to upgrade the software by those step, after this time, you only need to use the normal step to upgrade the next version software ,no need to re-start the POE switch and it will keep the DHCP during the upgrade.**